## **CADASTRO DE PROJETO**

√ Cada Centro de Ensino e/ou unidade da Administração Central recebe SENHA para efetivar todos os procedimentos on-line.

√ Para cadastrar projeto no Programa Integrado de Bolsas - PIB o professor ou o responsável, com a senha de acesso em mãos, deve seguir os procedimentos abaixo:

1º Acesse a página do PIB no sítio *<http://www.prograd.ufes.br/pib>* ;

2º No menu à esquerda, clique em *Acesso ao sistema* ; abrirá a página de acesso ao PIB-UFES.

Programa Integrado de Bolsas

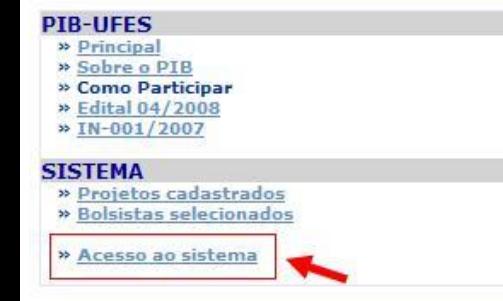

### **Calendário Oficial do PIB**

**CALENDÁRIO - OUTUBRO DE 2008 - PRÓXIMAS DATAS:** 

24, 27 e 28/10/2008 - ENVIO DE FREQUÊNCIA MENSAL

#### **AVISO GERAL**

Os dados bancários a ser informados devem ser obrigatoriamente do BB ou CEF (corrente ou poupança); se INCORRETOS ou de TERCEIROS implicará a perda do direito de recebimento da bolsa no valor do referido mês. NÃO É PERMITIDO RECEBIMENTO CONCOMITANTE DE BOLSAS, SOB PENA DE RESPONDER POR ESTE ATO NAS INSTÂNCIAS COMPETENTES.

#### LISTA DE DOCUMENTOS DOS BOLSISTAS NECESSARIOS PARA PROJETOS PAD E PID.

Copia Identidade

**Copia CPF** 

Copia cartao do banco (Numero de agência e da conta para depósito do pagamento)

Copia do Histórico Parcial

**Comprovante de Matrícula** 

Ficha de Inscrição Online Assinada pelo aluno

3º Selecione a *Unidade* a qual está vinculado o projeto a ser cadastrado e digite a *senha* para acessar o sistema; abrirá o menu de opções.

Programa Integrado de Bolsas

ATENÇÃO! Por motivos de segurança, sua sessão não pode durar mais de 25 minutos.<br>Decorrido esse tempo sua sessão será finalizada! Obrigado!

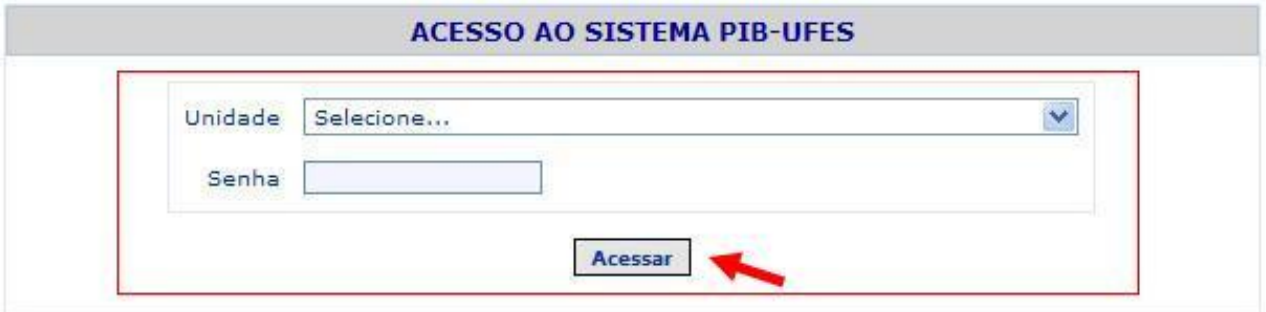

### 4º Clique em *Cadastrar Projetos.*

# Programa Integrado de Bolsas

**AVISO - CENTROS/SETORES** 

A SENHA É DE INTEIRA RESPONSABILIDADE DA DIREÇÃO DO CENTRO / UNIDADE ADMINISTRATIVA.

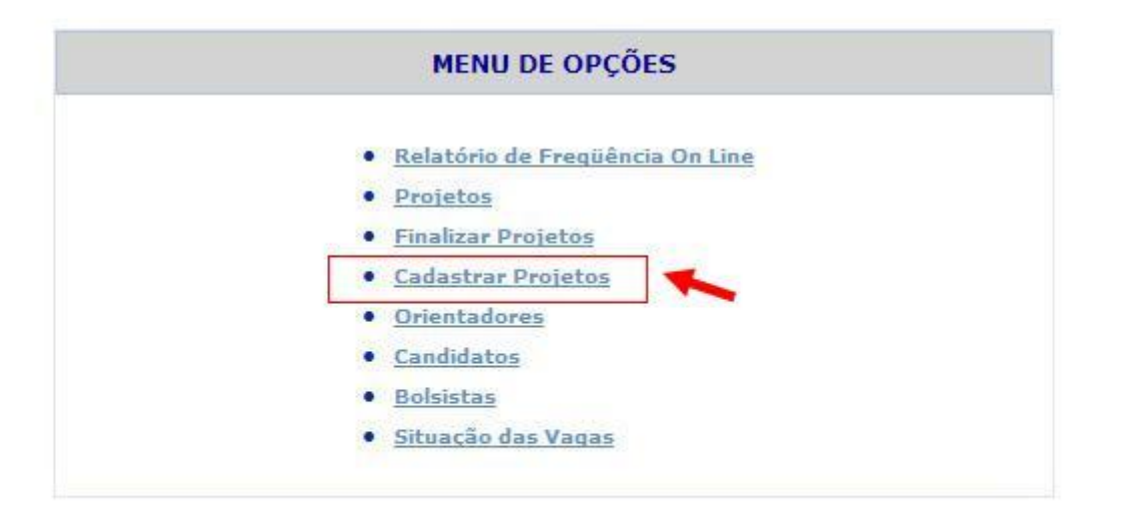

5º Preencha TODOS os campos solicitados e ao término confirme o cadastro. Saia do sistema e confira se o projeto cadastrado aparece já disponibilizado na listagem à esquerda da página "Projetos cadastrados".

Programa Integrado de Bolsas

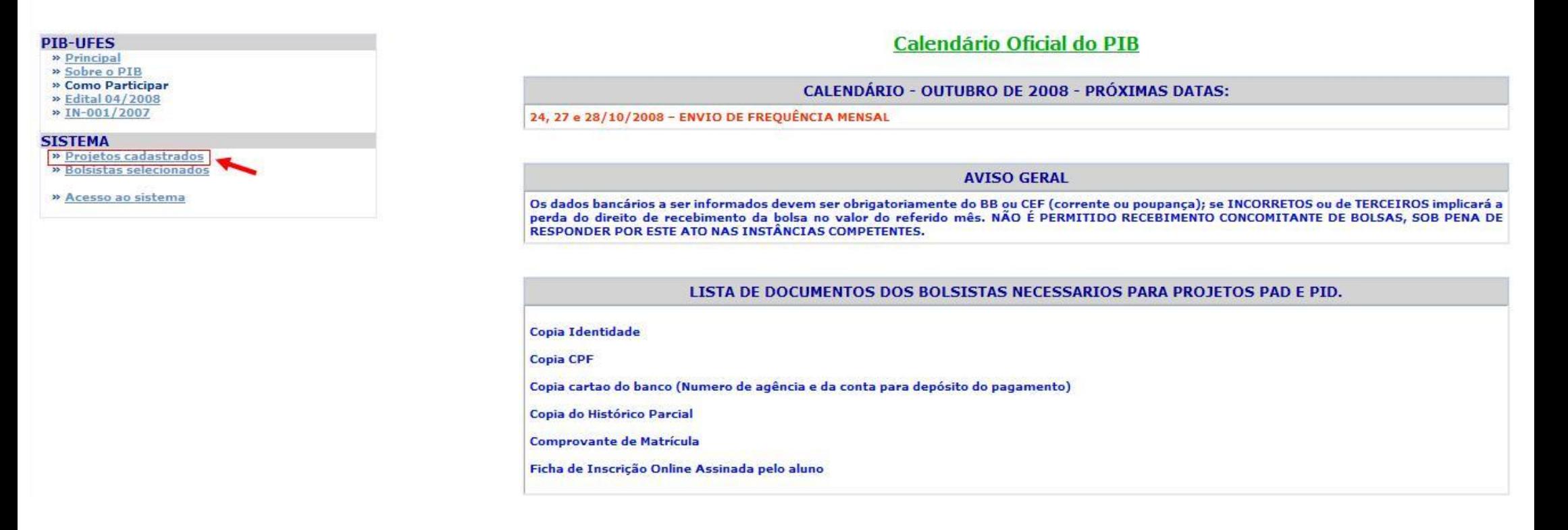